## **E-TDS FILING**

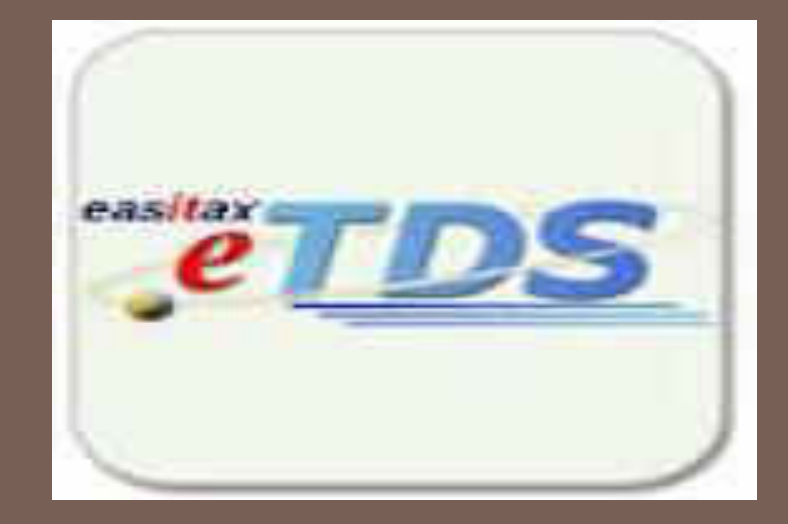

### PRESENTED BY **Vinod Kumar Jain FCA**

## **What is E- TDS?**

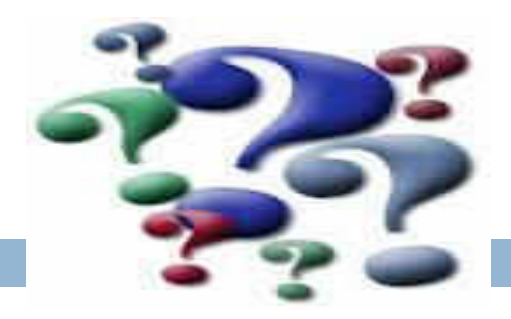

 E-TDS stands for "Electronic Tax Deducted at Source" introduced by the IT department.

 $\Box$  Filing e – TDS return is compulsory for all assessee and government Deductors as per section 206 of Income Tax Act.

### **OBJECTIVE**

- $\Box$  To cut down the compliance cost for deductors.
- $\Box$  To correlate deduction of taxes made by deductors with deposit of the deducted tax.
- $\Box$  To correlate deduction of Tax by the deductors with the corresponding credits claimed by the deductees.

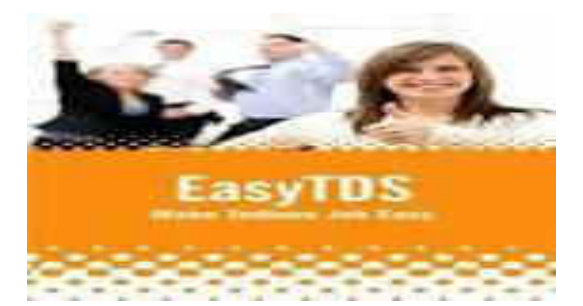

## **LIMITS & RATES OF TDS**

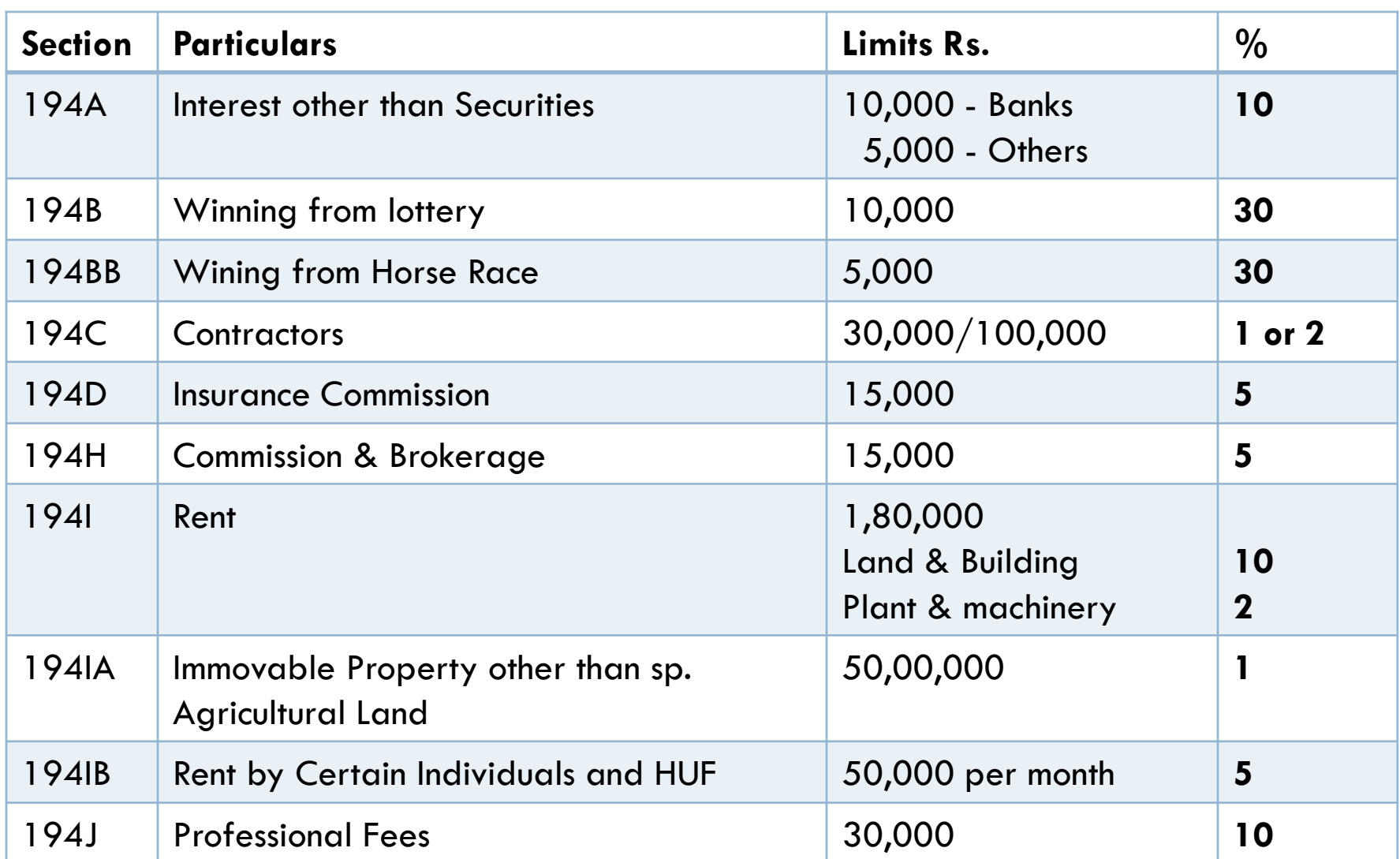

## **Section 195: Withholding tax**

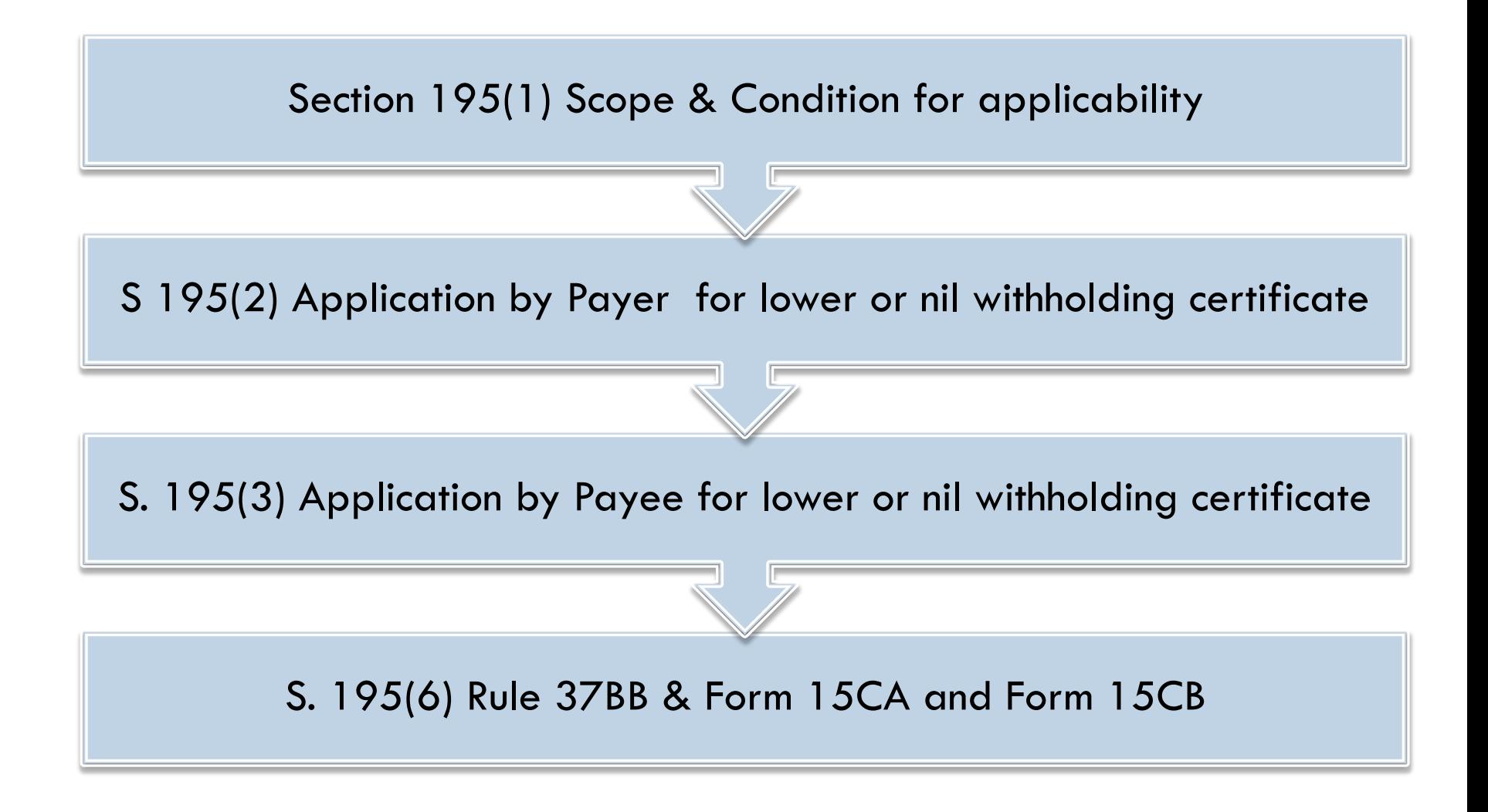

### **S.195 TDS on payments to Non-Resident**

- Unlike **personal payments** exempted in section 194C etc.; no exclusion for the same in section 195 (all payments covered *excl. salaries* provided chargeability there) e.g. payment to foreign architect for residential house construction etc.
- Unlike **threshold criteria** specified in section 194C etc., no basic limit in section 195 even Re 1 payment is covered
- Unlike other provisions in Chapter XVII (TDS provisions), section 195 uses a special phrase **"chargeable to tax under the Act"**
- **All payers** covered irrespective of legal character HUF, Individual etc.
- **Multi-dimensional** as involves understanding of DTAA/Treaty

### **Contents of 15CA**

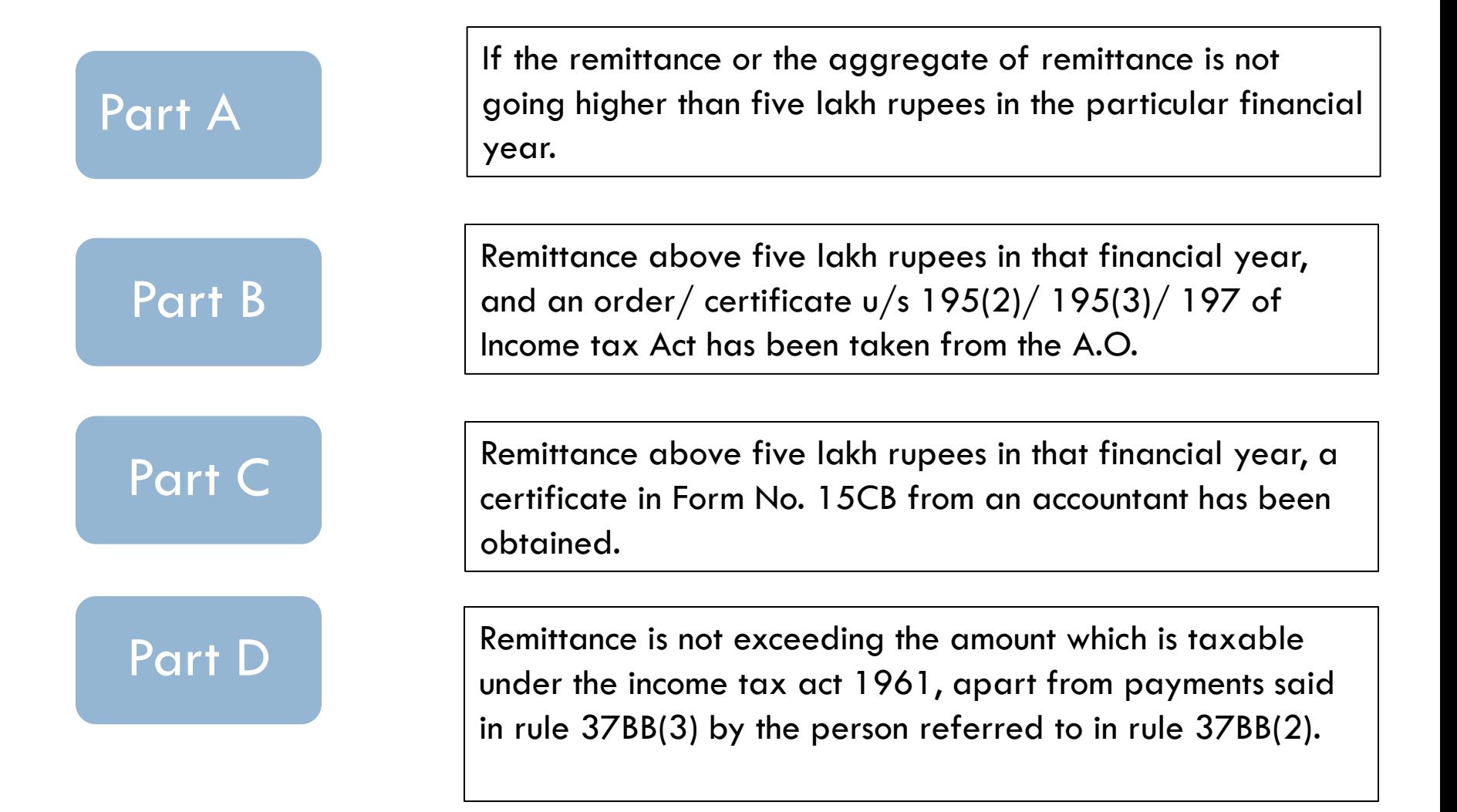

### **15CB: CA certificate Documentation from payer**

- Tax Residency Certificate
- Permanent Establishment
- Agreement and Invoices
- Payment details
- Correspondences
- Technical Advice
- Proof of services being rendered in case of Group Co.
- E-mails etc. regarding pricing in case of Group Co.
- Q Remitting bank details
- □ Rate of conversion of foreign currency
- □ Check DTAA applicable rate / Rate as per I. Tax Act

## **Due dates for TDS payment**

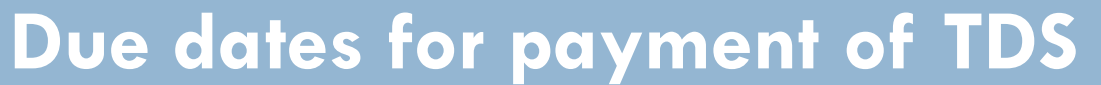

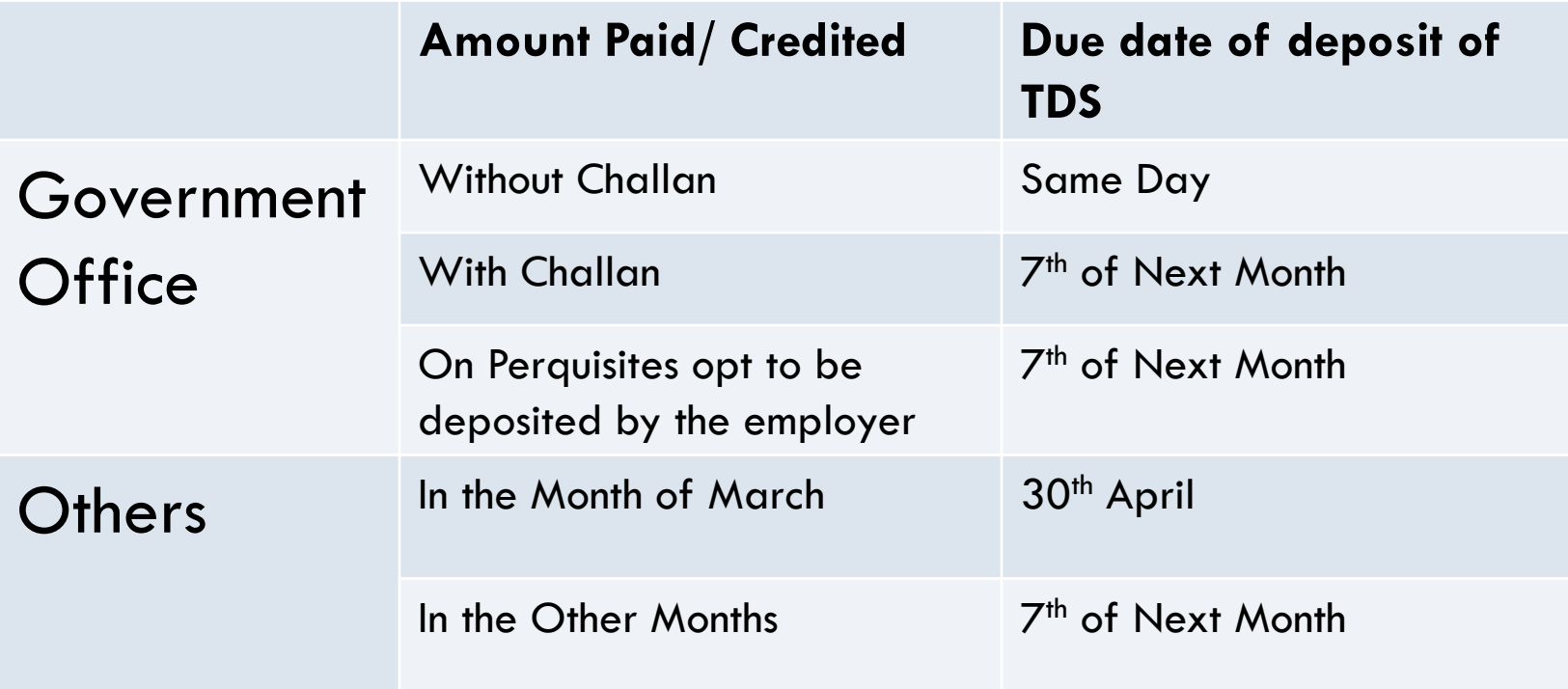

### **TDS E- Return Forms**

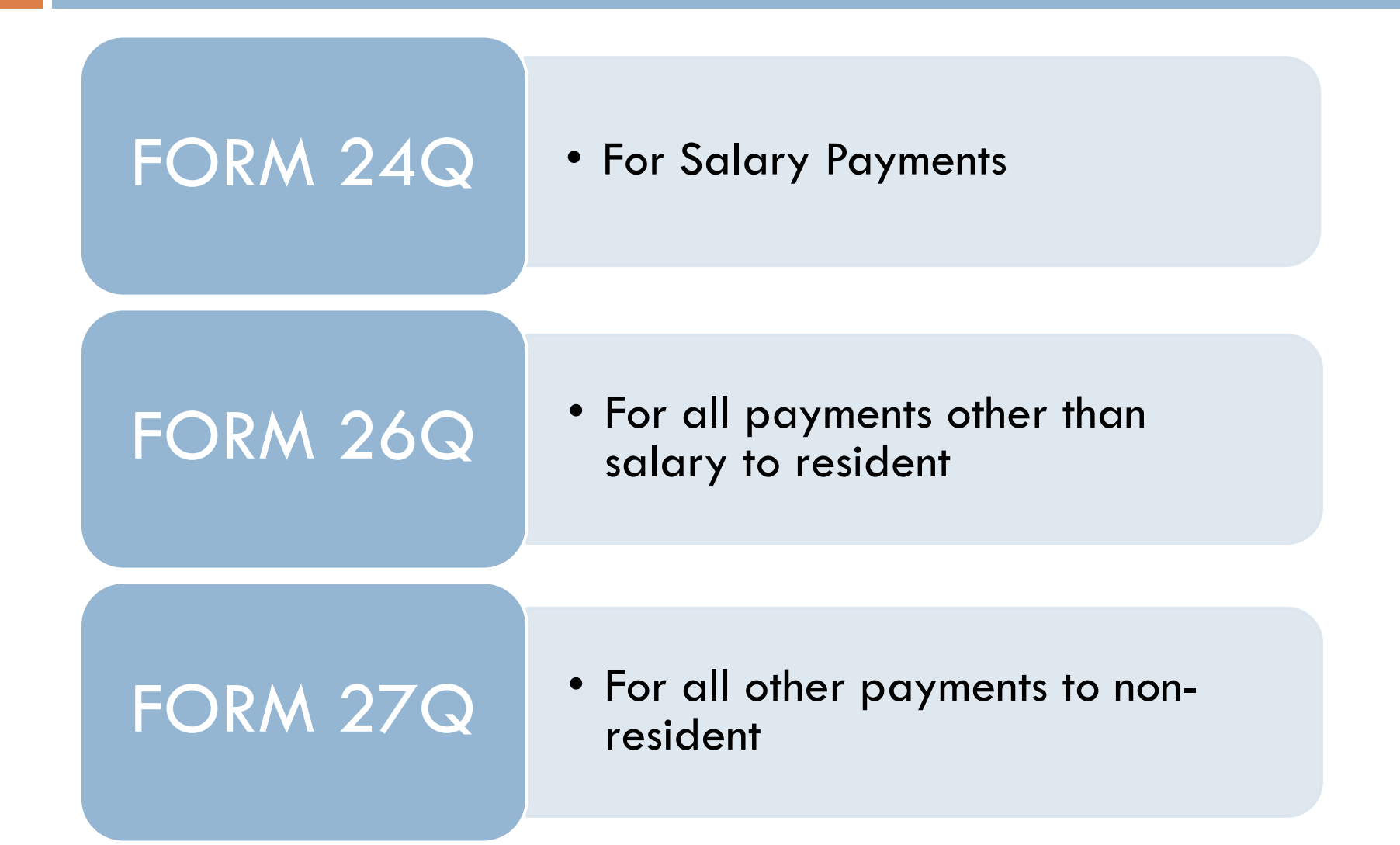

### **Some Common Abbreviations**

- **NSDL** National Securities Depository Limited
- **TIN** Tax Information Network
- **TIN** FC TIN Facilitation Centre.
- **D OLTAS** On Line Tax Accounting System.
- **ERACS** Electronic Return Acceptance and Consolidation System.
- **CPLGS** Central PAN Ledger Generation System.
- **VB** Visual Basic.
- **RPU** Return Preparation.
- **FVU** File Verification Utility.

### **Due dates for TDS return filing**

#### **Due dates for TDS return filing**

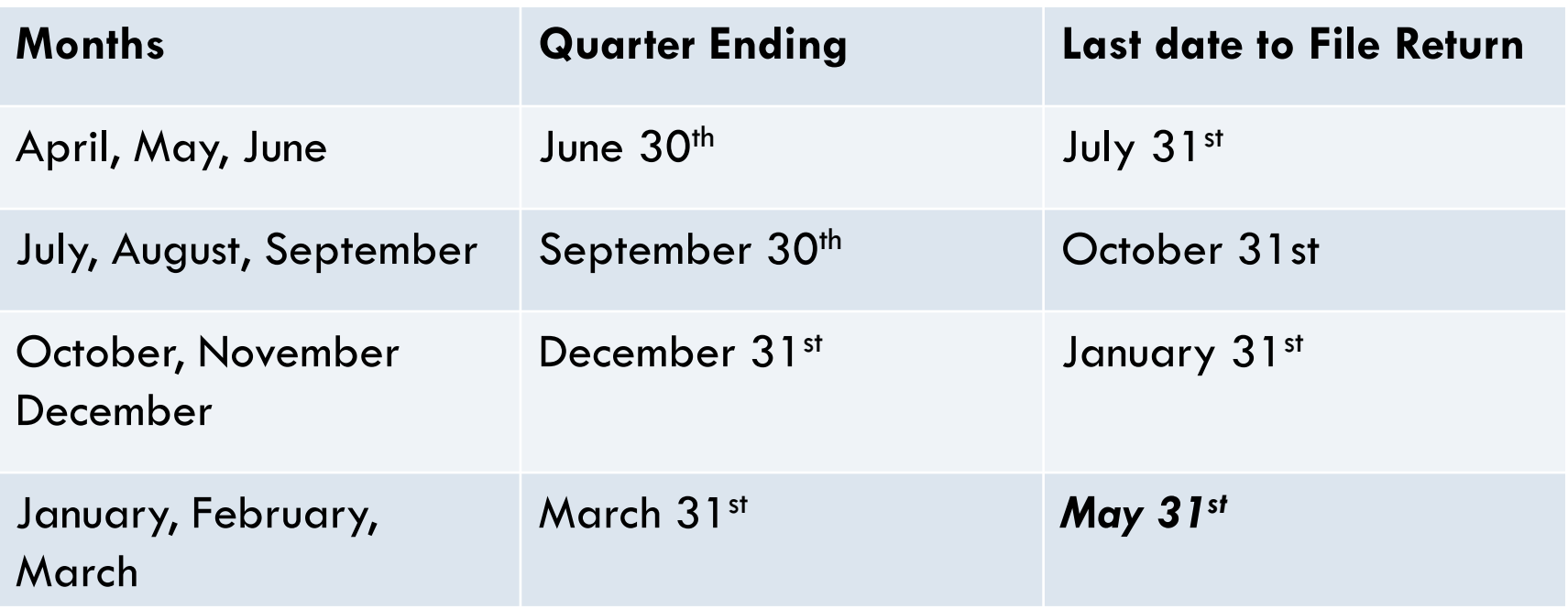

### **FOLLOWING PROCEDURE TO BE FOLLOWED FOR E- TDS**

- □ Send TDS return format to party.
- □ Necessary details to be filled by party.
- □ Check if details received are as per requirement of TDS return filing.
- Run in E-TDS software available in office & validate (Generate File validation Utility format).
- □ Take printout of word file 27A & send to party for signature with rubber stamp.

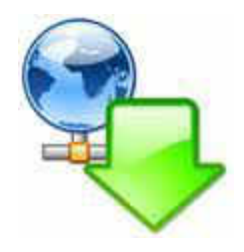

Generate FVU file. Copy to pen drive, submit at NSDL center along with signed 27A and applicable fees.

### **The Format sent to party For Form 24Q, 26Q & 27Q**

- Deductor Sheet
- □ Challan Sheet
- Deductee Sheet

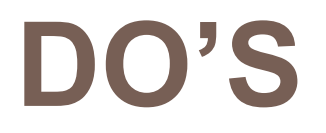

- □ Enter each & every transaction of TDS
- Actual data must start from row no 2. Leave row No 1 for headings
- Check for correct date format (dd/mm/yyyy) in all date columns
- All amount cells must be of type "numeric"
- There is no particular order, in which data is to be entered

### **DON'TS**

- □ Do not Enter rate with Percentage Sign (%) in Deductee Sheet.
- Do not put totals/sub-totals.
- **Do not rename the worksheets name.**
- $\Box$  Do not delete/add any column from/in the Template-Salary/ Template- Non Salary files. If you do so, the program will not work.
- □ Do not use " hide " function of MS Excel to hide any row or column.
- Do not leave any blank row in between deduction entries.
- □ Do not use "Percentage" or "Accounting" type as a number format in the tab specified in "File" Menu .

### **Flow Chart for E-TDS return filing**

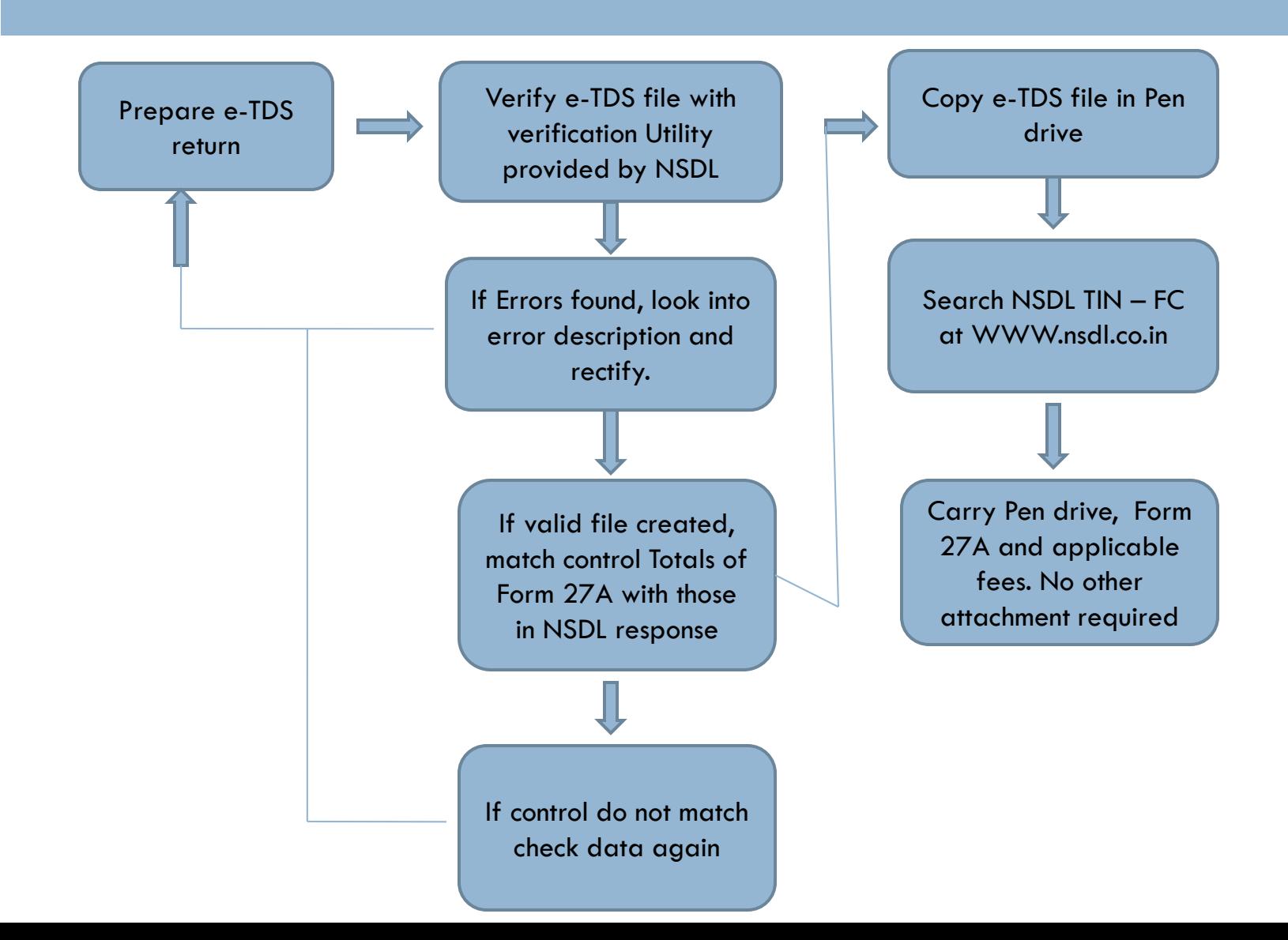

### **Default Notice**

- NSDL sends default notice to deductor, if there is a mistake in:
	- Challan mismatch
	- **PAN** mistake
	- □ Short payment ... etc.
- **Then request for 'Justification report' on the TRACES** website.
- Justification report gives the details of all mistakes

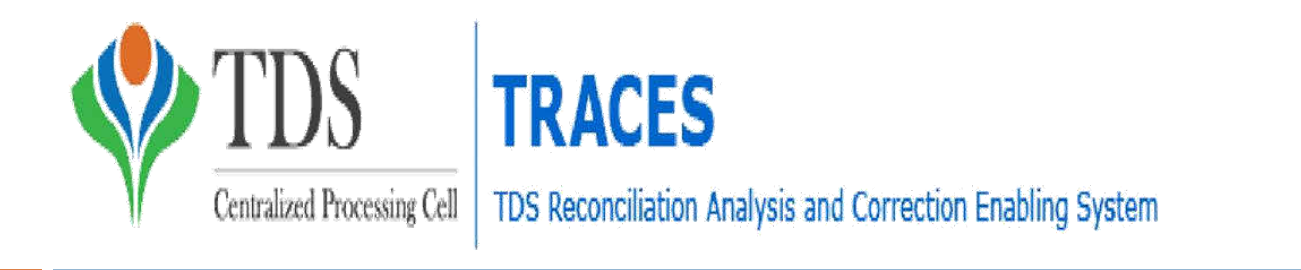

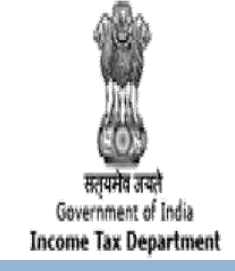

#### **NSDL Conso File**

•It is the consolidated data of the statements processed (regular & correction) for the relevant Financial Year, Quarter and Form Type.

•One should download the latest conso file in order to file correction return.

#### **Justification Report**

- This document consists of detailed information about the defaults / errors identified by the Income Tax Department (ITD) while processing the TDS statement.
- Deductor can rectified the error  $\ell$  default by paying the necessary interest / fees / other dues (if any) and by filing correction statement.

### **Consolidation file and Default Correction**

- □ Request traces for consolidation file
- □ Next day download consolidate file
- □ Abstract / Retrieve Assessee's own uploaded file
- Do corrections therein
- □ Submit again to NSDL soft copy, 27A
- □ Again pay applicable fees

## **TDS CORRECTION / REVISE**

A correction TDS statement can be furnished multiple times to incorporate changes in the regular TDS statement whereas a regular TDS statement will be accepted at the TIN central system only once.

The following points to kept in mind while preparing correction statement more than once on the same regular statement:

- The TDS statement on which correction is to be prepared should be updated with details as per all previous corrections
- **n** Modifications/addition/deletion in correction statements accepted at the TIN central system only should be considered.

### **Rectification of TDS Returns**

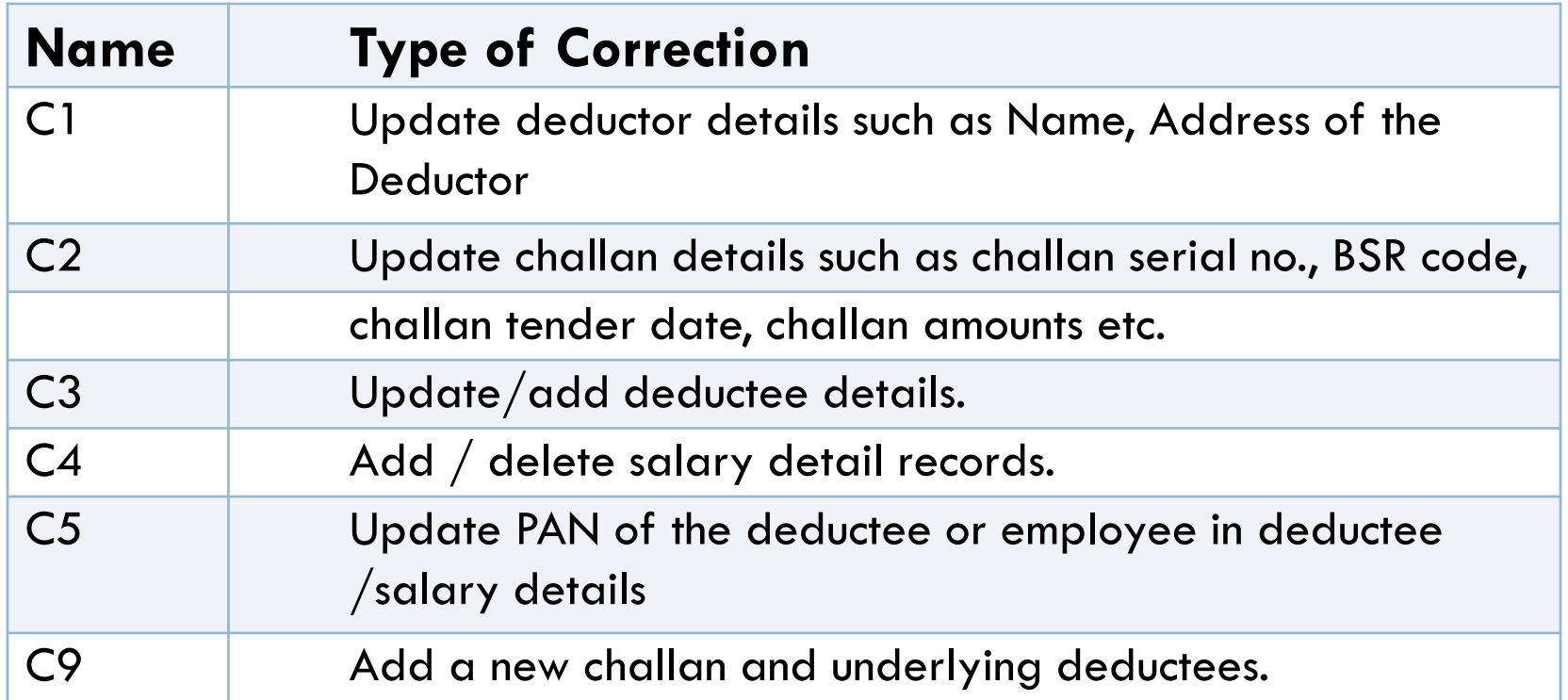

**There is no need to file separate statements for different types of corrections. In case you need to update or add different deductees / challans in the same statement, it can be done in a single correction file.** 

### **Pre-requisites for furnishing a correction Statement**

 Check the status of the regular statement on the TIN / TRACES website.

 $\Box$  Correction statement should be prepared only if the corresponding regular statement has been accepted at the TIN central system.

 Conso file of the corresponding accepted regular statement should be available for preparing a correction statement.

 $\Box$  Provisional receipt of the corresponding accepted regular statement should be available.

### **Online Correction Request Flow**

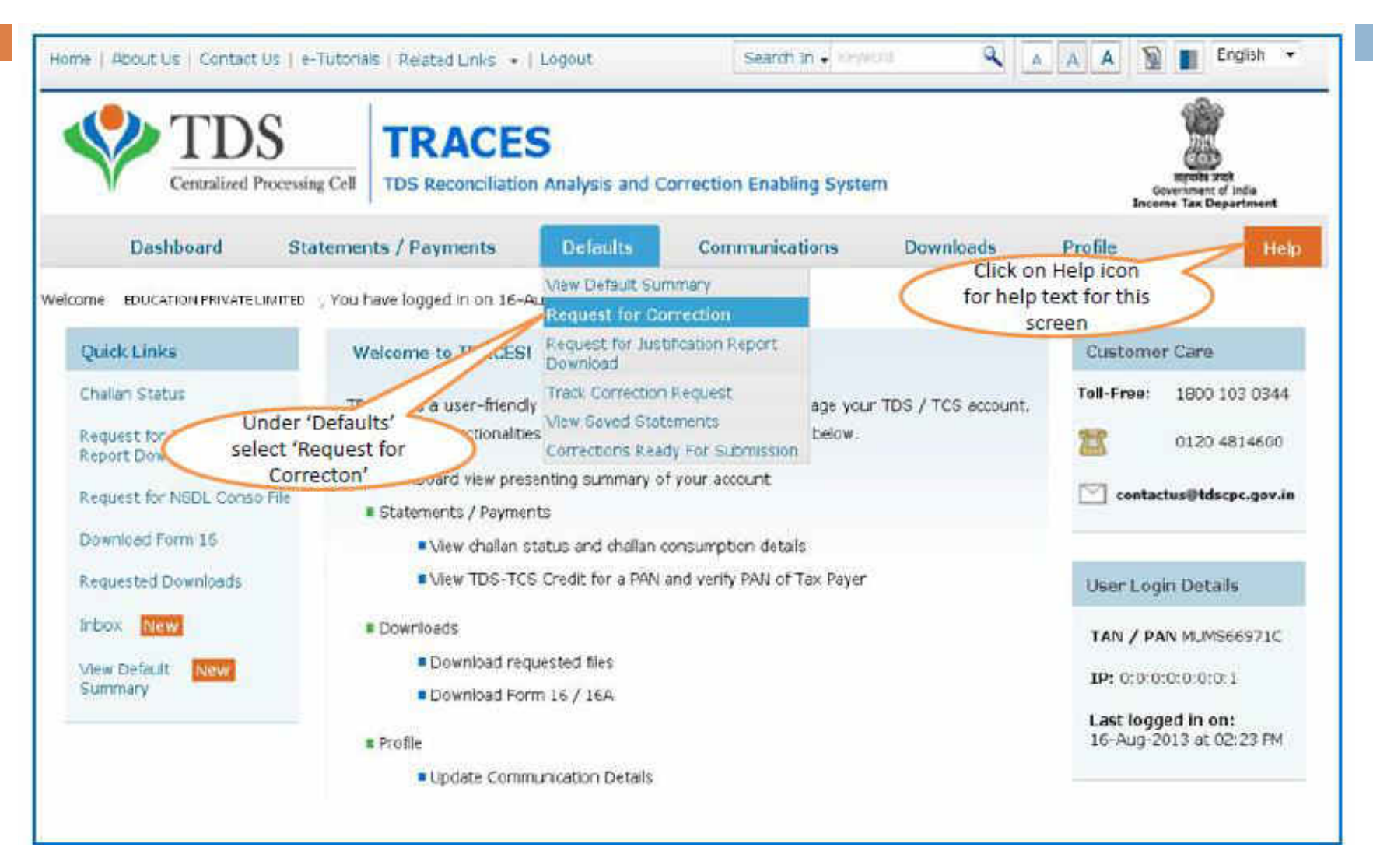

Note: Digital Signature is mandatory to register on TRACES for raising online correction on Traces.

### **Online Correction Request Flow-Submit Correction Request (contd.)**

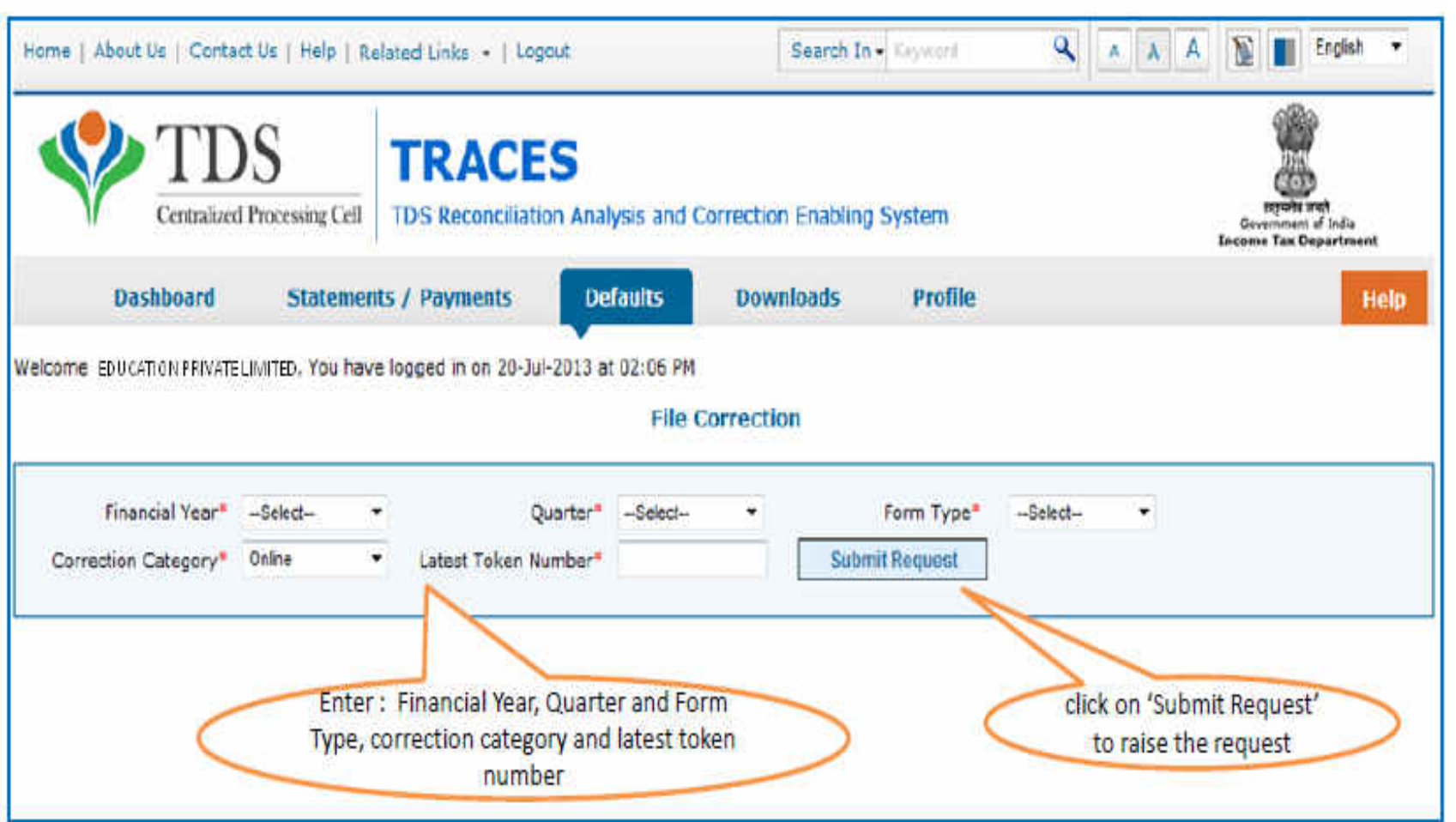

• Request can be submitted only if there is a regular statement filed and processed.

### **Online Correction Request Flow-Submit Correction Request**

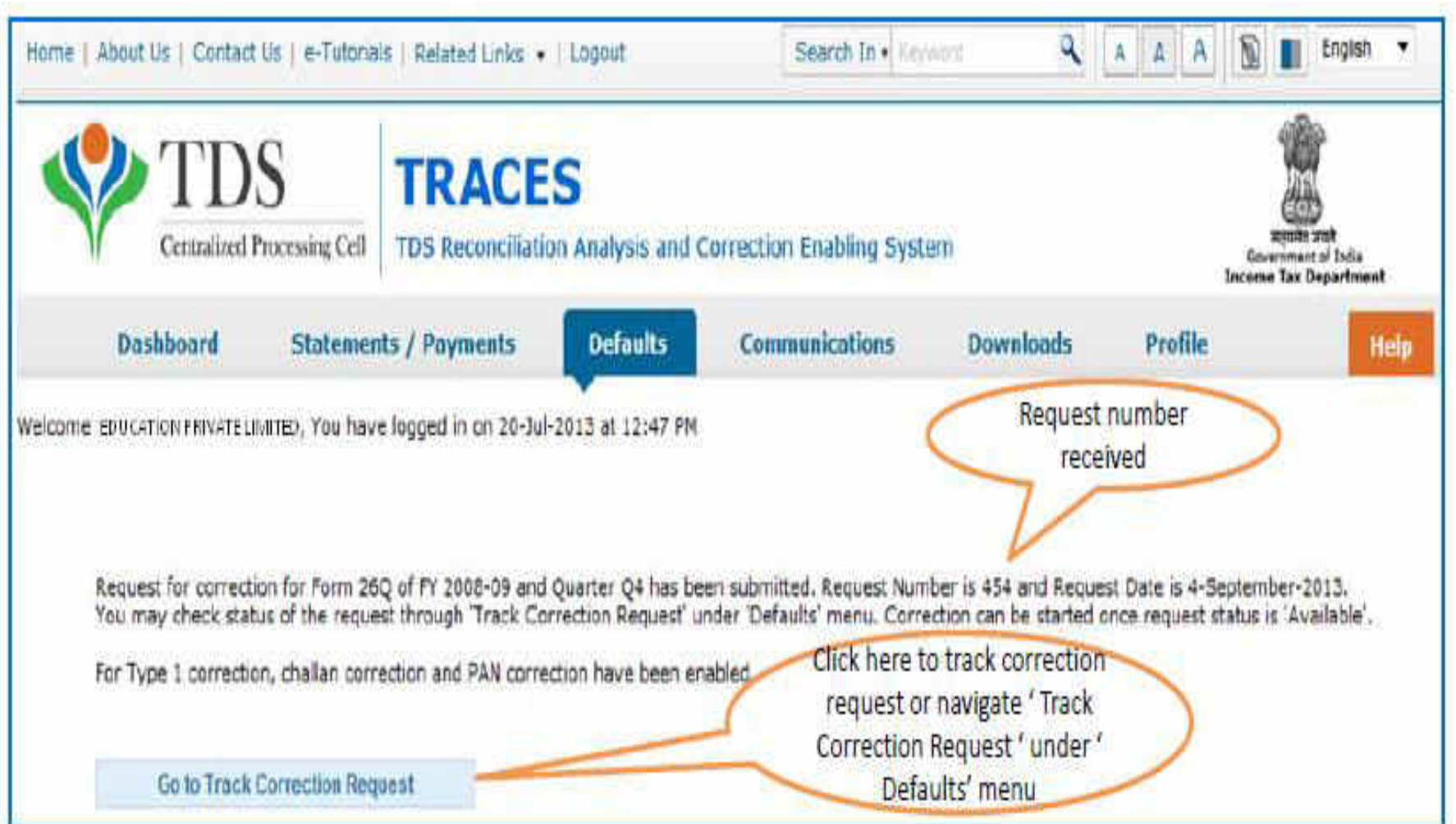

## **Revise TDS returns … steps**

- □ Login at TRACES website ... tdscpc.gov.in
- □ Give user id and password
- □ Request for conso file
- □ Verify the request for conso file with 1 challan No. & 3 PAN details
- □ Submit successfully .. Get request no.
- □ Next day again login & go to download
- $\Box$  Get zip file and extract the same
- □ Open with password i.e. TAN request no.

## **Revise TDS return .. Contd.**

- □ Same excel file is displayed on screen.. Previously Uploaded by us
- □ Do all corrections, additions and deletions in Challan & deductee detail
- Validate & create FVU file
- □ Print and sign return in 27A
- □ Copy it in Pen-drive
- Send 27A, softcopy in pen drive and applicable fees to NSDL datacentre

### **Issue of TDS certificate**

- $\Box$  TDS Certificates available- within 15 days from the return due date
- □ Log in with user ID & password
- □ Go to download section & select
- □ Verify the same with 1 challan and 3 PAN nos.
- $\Box$  Form 16 for Salary ... Annual .. <15.06
- □ Form 16A ... Quarterly
- Submit selection & get request no.

### **TDS certificates … continue**

- □ Next day again login
- Download certificates in zip file
- Downloaded zip file is password protected: password being TAN
- Download aces program for certificate
- Save file
- Print certificates
- Send certificates to deductees
- 100/- per day penalty… for delay in download

### **TDS Payment u/s 194IA On Purchase of Property**

- □ 1% TDS on property purchase above Rs 50 Lakhs
- $\Box$  No need to obtain TAN number
- $\Box$  Deposit TDS before  $7<sup>th</sup>$  of next month of consideration paid or credited full or in part
- □ Fill up details in challan cum form No. 26QB
- □ Generate a acknowledgement
- □ Pay challan on line, can also be paid by cheque
- □ Deductee can see credit in 26AS after 15 days
- □ No rectification possible

### **Payment of TDS on rent by certain Individuals / HUFs S.194IB**

- □ 5% TDS on rent above Rs 50,000 per month
- Deduct TDS in last month of previous year or last month of vacancy
- □ Deposit TDS within 30 days from end of month in which TDS is made
- □ No need to obtain TAN number
- Fill up details in challan cum form No. 26QC
- □ Generate a acknowledgement
- Pay challan on line, can also be paid by cheque
- □ Deductee can see credit in 26AS after 15 days
- □ No rectification possible

### **Penalty for late filing TDS returns**

□ S. 234E: Late filing fees of TDS Return will be Rs.**200 per day,** from due date to date of filing. Maximum amount restricted to amount of TDS.

□ S. 271H: Assessing officer can levy additional fine of Rs. 10,000 to Rs. 1,00,000 for non submission of TDS statement within prescribed time. It can also be levied for furnishing incorrect information in the statement.

# THANK YOU